## How to submit your structured abstract or full paper

### Log in your account

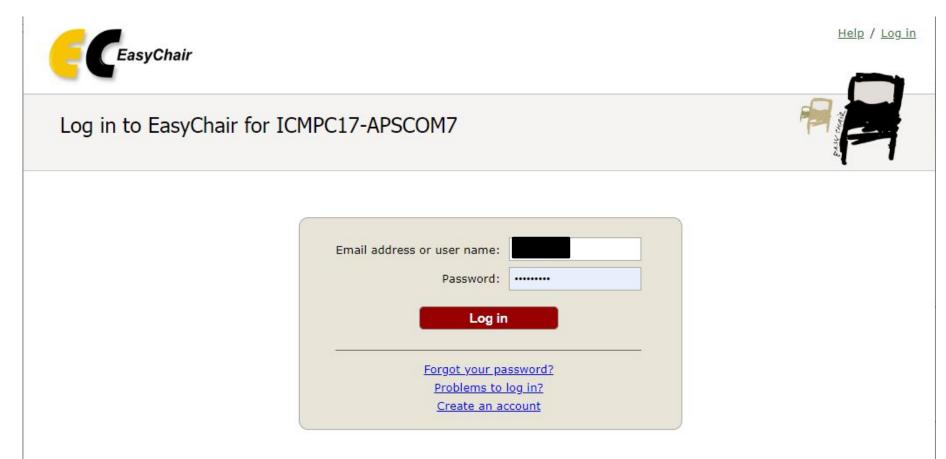

Submission of new papers for ICMPC17-APSCOM7 (17th International Conference on Music Perception and Cognition) is open.

# If you have several roles, please select "author"

| Conferences CFP VCS Prepri                | nts Slides Alerts EasyChair                                         |           |
|-------------------------------------------|---------------------------------------------------------------------|-----------|
| My Recent Roles                           |                                                                     | All roles |
| To view all your roles, clic              | on "All roles".                                                     |           |
| To access any other EasyC                 | nair feature, use the main menu.                                    |           |
| Your recent EasyChair roles<br>Conference | are shown in the table below. Click on a role to access it.<br>Role |           |
|                                           | subreviewer                                                         |           |
| ICMPC17-APSCOM7                           |                                                                     |           |
|                                           |                                                                     |           |
|                                           |                                                                     |           |
|                                           |                                                                     |           |

### Please select the submission to upload your structured abstract or full paper

| C                   | ICMPC17-APSCOM7 (author)                                                                                                    |                                                 |             | Help / Log | out |
|---------------------|----------------------------------------------------------------------------------------------------|-------------------------------------------------|-------------|------------|-----|
| w Subr              | nission My Submissions Premium Conference News                                                                                         | Alerts EasyChair                                |             |            |     |
| My                  | Submissions for ICMPC17-APSCOM7                                                                                                    |                                                 |             |            |     |
|                     | the submission author environment you can view or mana<br>issions or update your previous submissions.                                 | age your submissions to ICMPC17-APSCOM7. You ca | an make new |            |     |
| To ma               | ake a new submission click on "New Submission".                                                                                        |                                                 |             |            |     |
| To vi               | ew or update your existing submission click on the cor                                                                                 | rresponding "view" icon.                        |             |            |     |
| Addit               | onal information about submission to ICMPC17-APSCOM7                                                                                   | can be found at the ICMPC17-APSCOM7 Web page.   |             |            |     |
| Quest               | ions about submissions can be sent to the conference cont                                                                              | tact email m.sadakata@uva.nl.                   |             |            |     |
| to log              | e note that if you do nothing (not even click on the menu)<br>g in again.<br>e of your submissions were either withdrawn by authors or |                                                 |             |            |     |
| #                   | Authors                                                                                                    | Title                                           | Track       | View Pro   | ogi |
| 1392                |                                                                                                    |                                                 |             |            |     |
| 1957                |                                                                                                    |                                                 |             |            |     |
| 1 <mark>98</mark> 2 |                                                                                                    |                                                 |             |            |     |
| 5278                |                                                                                                    |                                                 |             |            |     |
| 5270                |                                                                                                    |                                                 |             |            |     |
| 5555                | Miki Kusumoto, Masahiro Okano, Eriko Aiba and Minoru<br>Tsuzaki                                                                        | аа                                              | Poster      | -0         |     |

#### Please select "Add file"

| New Submission               | My Submissions                            | Premium Co              | onference                          | News          | Alerts   | EasyChair     |            |                    |                   |             |                                                  |
|------------------------------|-------------------------------------------|-------------------------|------------------------------------|---------------|----------|---------------|------------|--------------------|-------------------|-------------|--------------------------------------------------|
|                              | 7-APSCOM                                  |                         |                                    |               | links in | the upper ria | ht corner. |                    |                   |             | Update information<br>Update authors<br>Add file |
| in you want                  | 3 .                                       |                         | /                                  |               |          | che apper ng  |            |                    |                   |             |                                                  |
| For all quest                | ions related to pro<br>about this confere | cessing your s          |                                    |               |          |               |            | nizers. <u>Cli</u> | <u>ck here to</u> | <u>see</u>  | Withdraw                                         |
| For all quest                | ions related to pro                       | ocessing your s<br>nce. |                                    | ou shoul      |          |               |            | nizers. <u>Cli</u> | <u>ck here to</u> | <u>see</u>  | Withdraw                                         |
| For all quest                | ions related to pro                       | ocessing your s<br>nce. | submission y                       | ou shoul      |          |               |            | nizers. <u>Cli</u> | <u>ck here to</u> | <u>.see</u> | Withdraw                                         |
| For all quest<br>information | ions related to pro                       | ocessing your s<br>nce. | submission y<br>nission 5555<br>aa | ou shoul<br>5 | ld conta |               | ence orga  |                    | ck here to        | <u>see</u>  | Withdraw                                         |

Methods of Respiration Music Education

Jan 04, 09:17 GMT

aa

Author keywords

Abstract

Submitted

### Please upload your PDF file and click the "Submit" button

| ew Submission My Submissions Premium Conference News Alerts EasyChair   Update a File for Submission 5555   Use the form below to upload or update a file for your submission. |  |
|----------------------------------------------------------------------------------------------------|--|
| File Admissible file                                                                                                    |  |
| File file                                                                                                    |  |
| extensions                                                                                                    |  |
| Structured Abstract or Full Paper. Please upload your structured abstract or full paper.   PDF (extension pdf)     ファイルを選択   選択されていません                                         |  |

#### Complete!

| C ICMPC17-APSCOM7 (aut               | thor)                                                                                                    | Help / Log out                         |
|--------------------------------------|----------------------------------------------------------------------------------------------------|----------------------------------------|
| ew Submission My Submissions Premium | Conference News Alerts EasyChair                                                                                                    |                                        |
|                                      | ission 5555<br>about your paper, use links in the upper right corner.<br>r submission you should contact the conference organiz<br>The file has been uploaded! | ers. <u>Click here to see</u> Withdraw |
| Sul                                  | omission 5555                                                                                                    |                                        |
| Title                                | aa                                                                                                    |                                        |
| Structured Abstract or Full Paper:   | 🍌 (Mar 31, 09:11 GMT)                                                                                                    |                                        |
| Track                                | Paper (preferred presentation mode: poster)                                                                                                    |                                        |
|                                      |                                                                                                    |                                        |